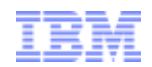

# IBM Software Download Walkthrough

Customers downloading software not on Passport Advantage

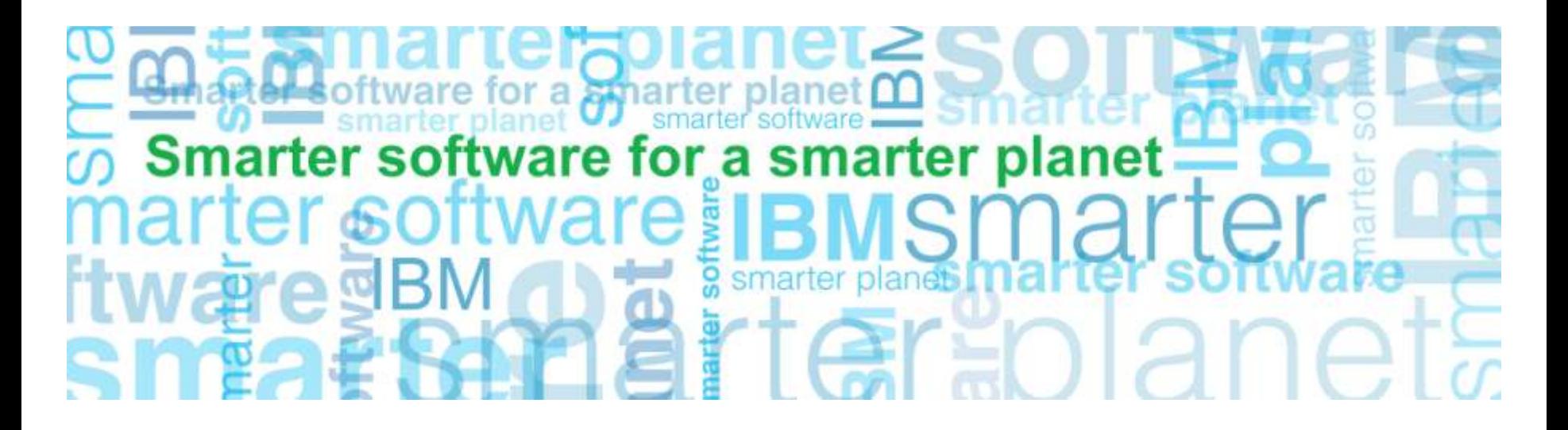

**Business Analytics software**

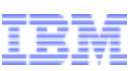

## Software and services overview

### Action: Start at the Software and services overview page Select customer sign in (right navigation bar)

#### https://www-112.ibm.com/software/howtobuy/softwareandservices/

a smarter planet

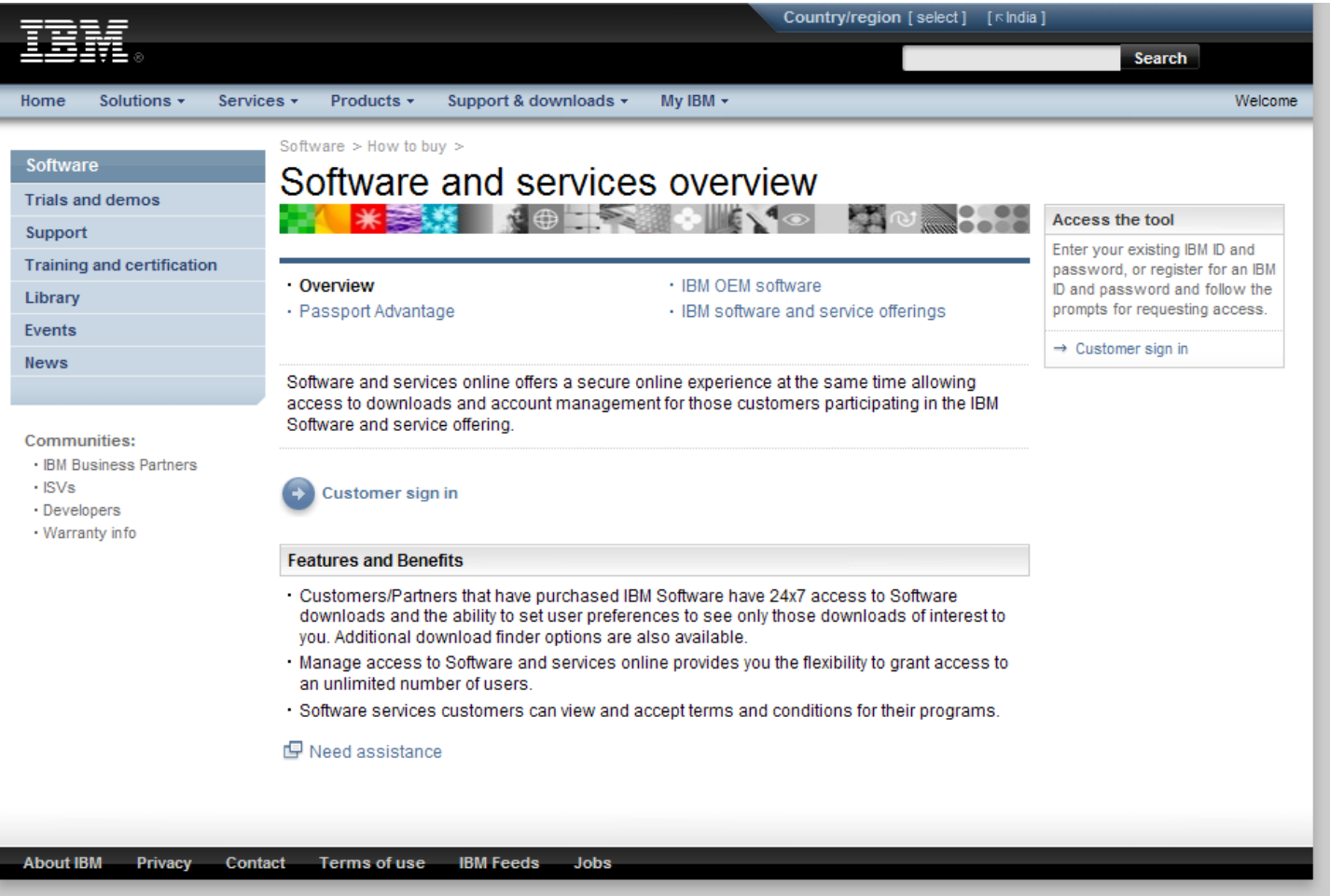

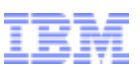

# Sign In

### Action: Complete New customer information fields Click on Register

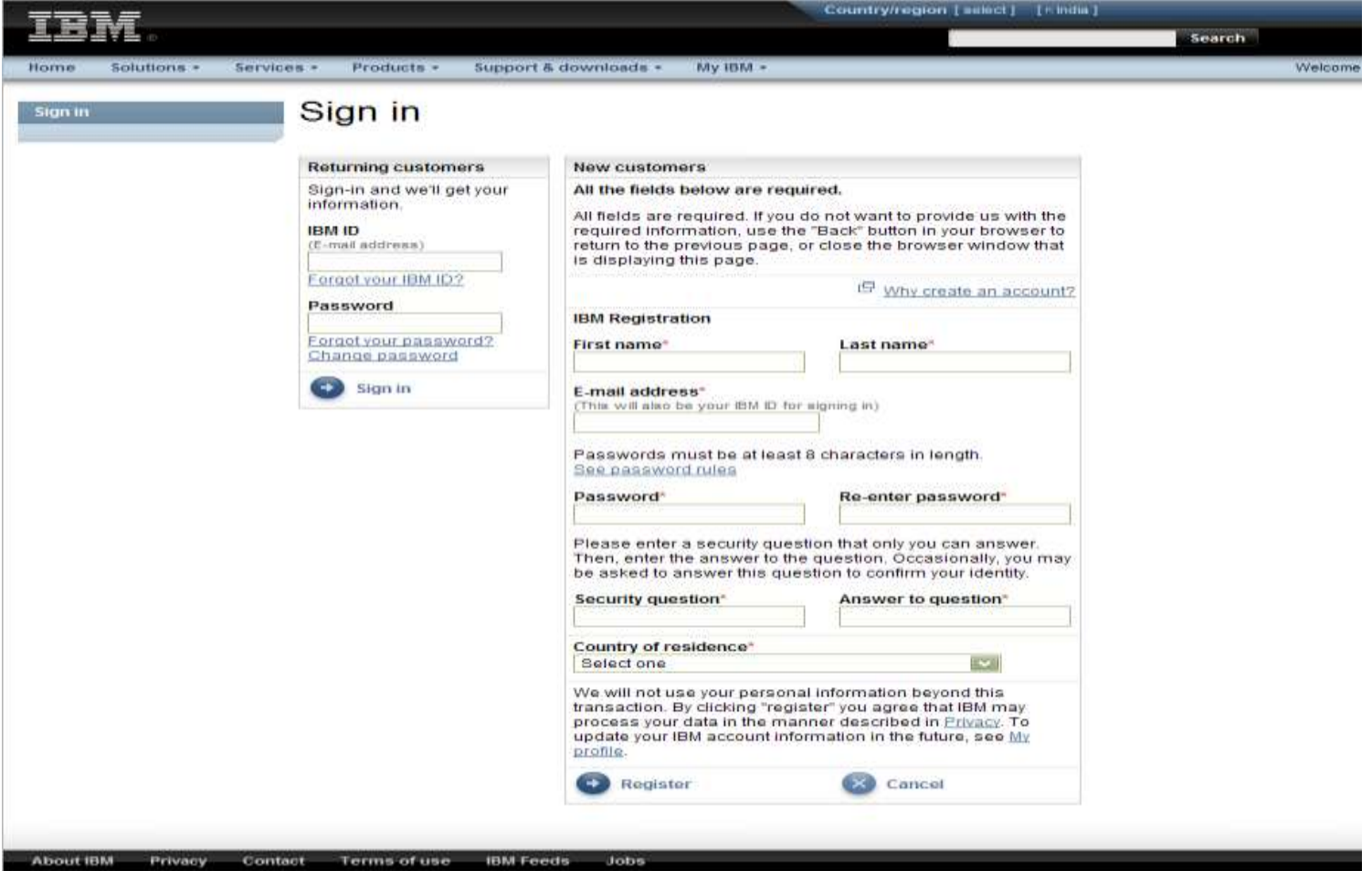

or a smarter planet <u>∩</u>

Note: if this is not your first time purchasing IBM software, you will have an IBM ID & Password and should complete the returning customers section of screen.

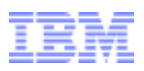

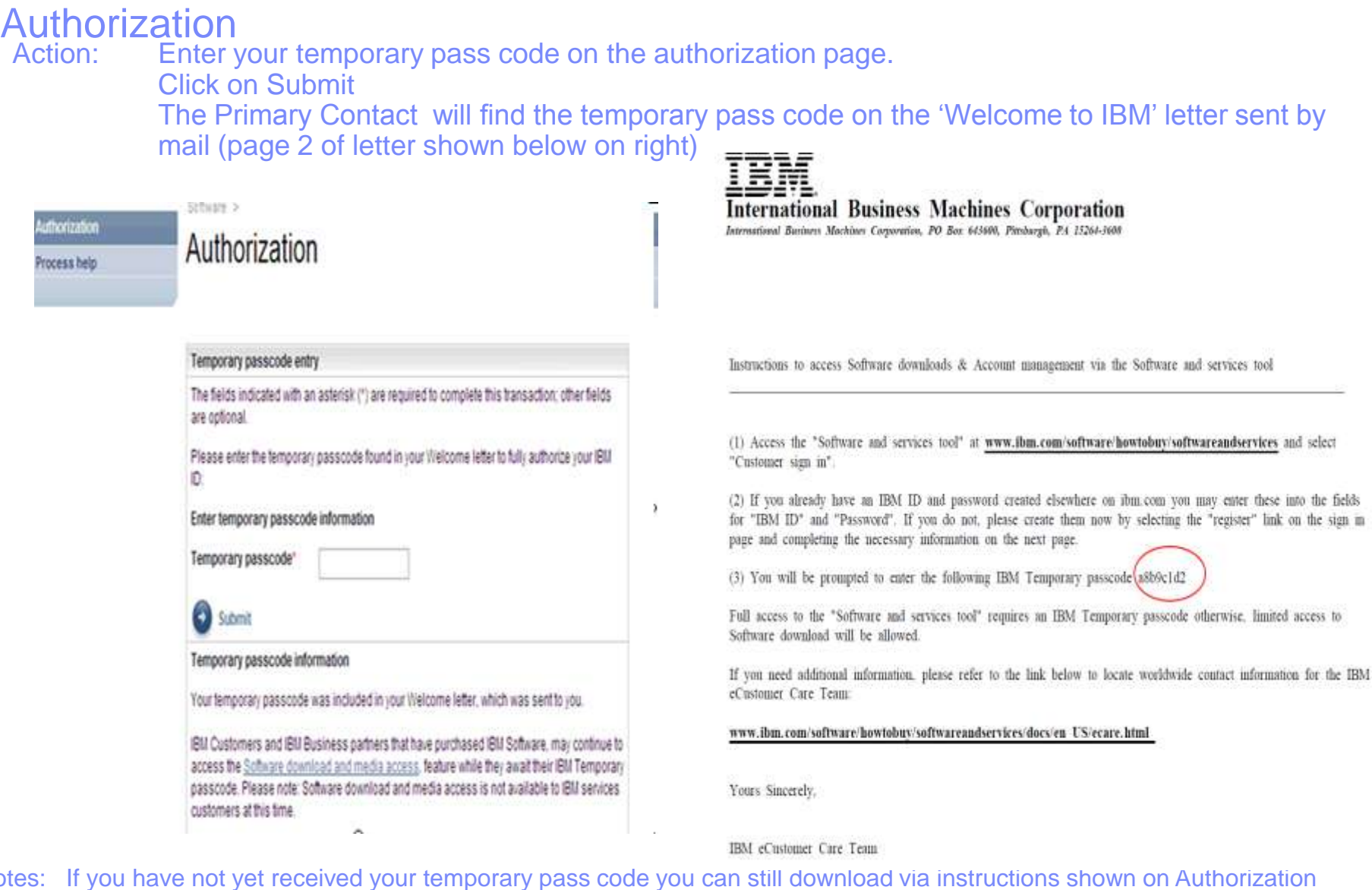

a smarter planet  $\alpha$ 

Notes: If you have not yet received your temporary pass code you can still download via instructions shown on Authorization page (see above)

Your code for the License Key Center will not allow you access to the download site. If you cannot locate your temporary pass code contact eCustomer Care for help at:

4 [www.ibm.com/software/howtobuy/softwareandservices/docs/en\\_US/ecare.html](http://www.ibm.com/software/howtobuy/softwareandservices/docs/en_US/ecare.html) © 2010 IBM Corporation

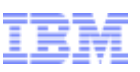

## Software & Services Online Action: Click on News tab to get Download Tips before you proceed Click on Download software (right navigation bar under Find it Fast)

a smarter planet

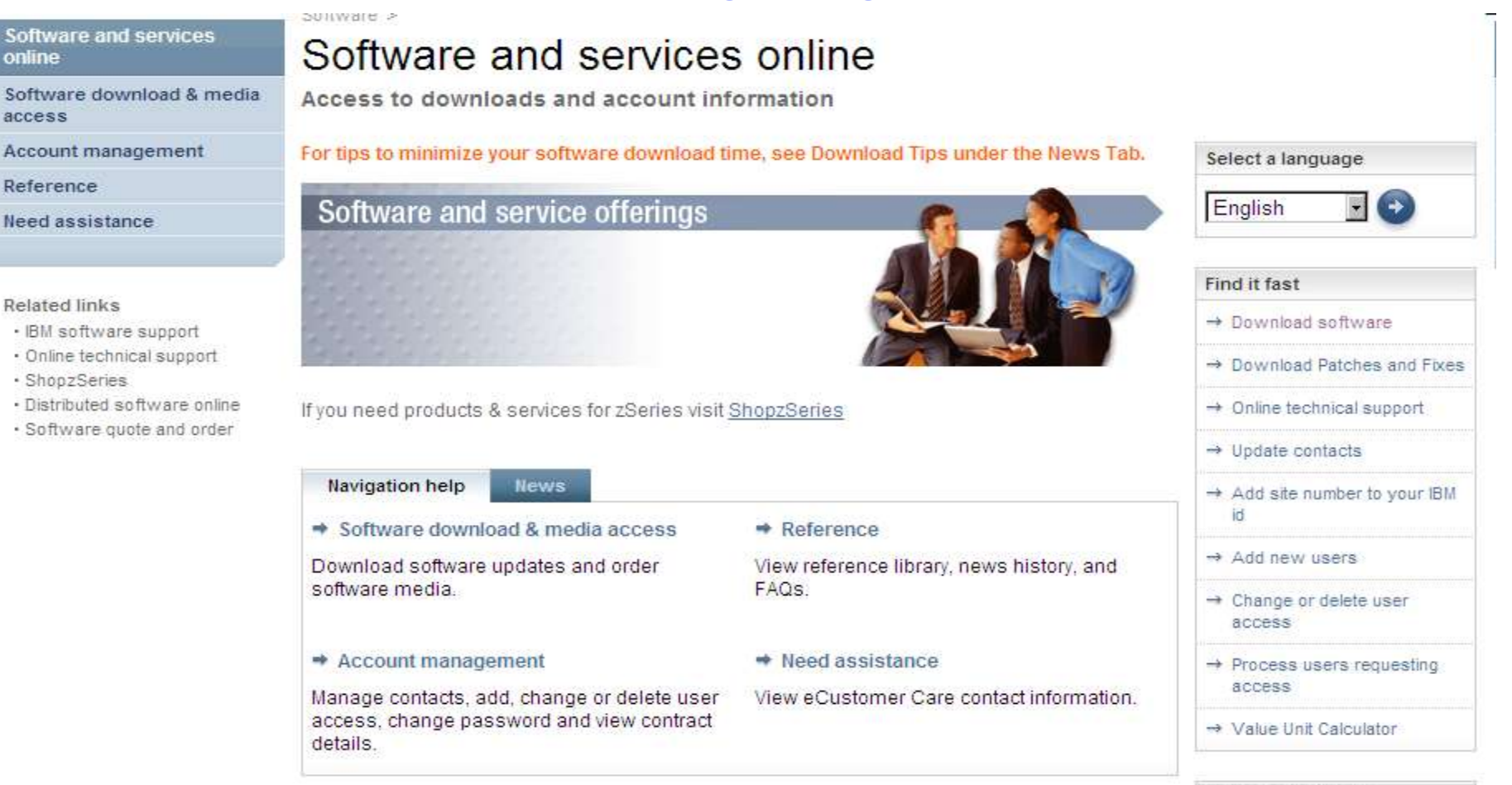

Easy ways to get the answers you need.

We're here to help

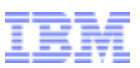

## Software download & media access

'or

## Action: Review terms Click on I Agree

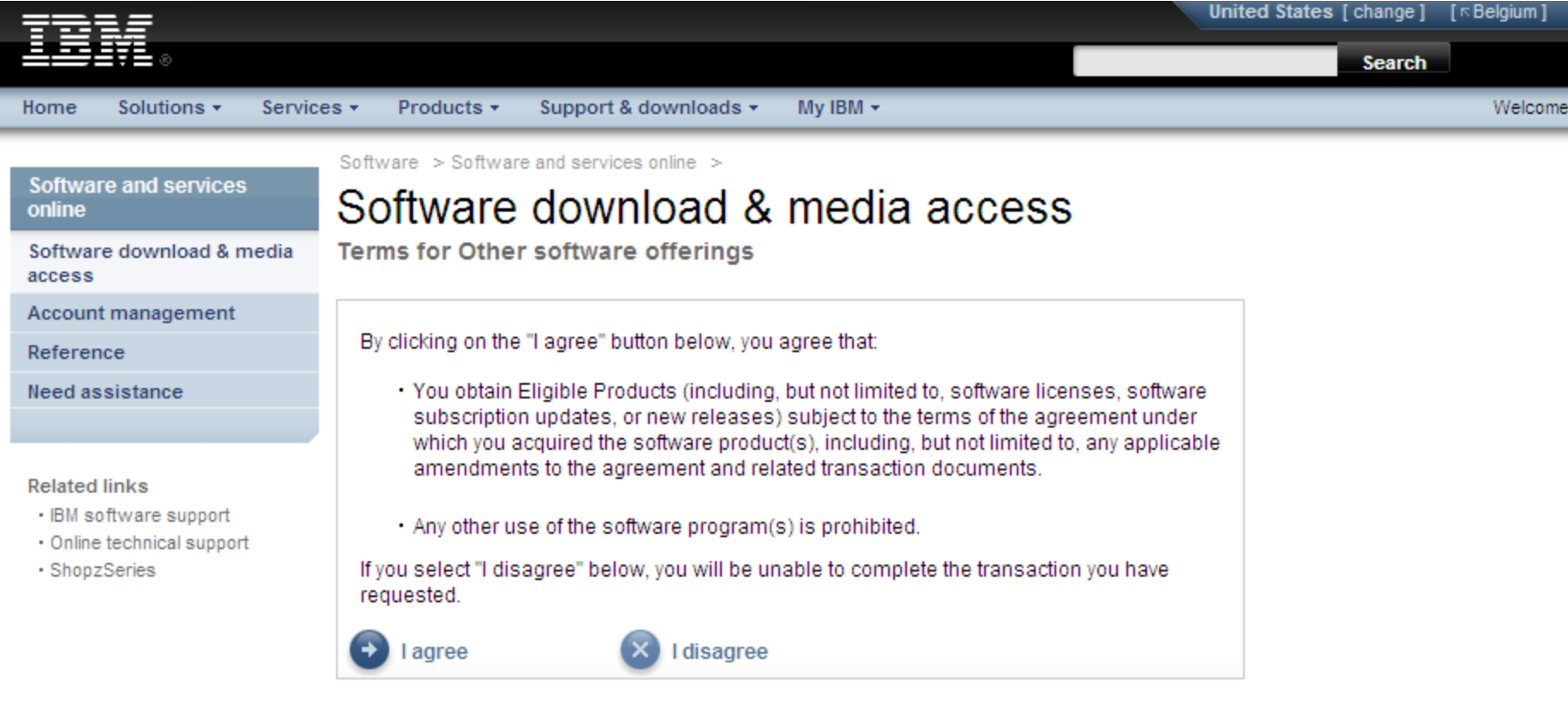

a smarter planet CO

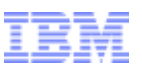

## Find downloads & media Example 1 – download IBM Statistics Base

### Action: Products you are entitled to download display Select the desired software program (s) Click on Continue button

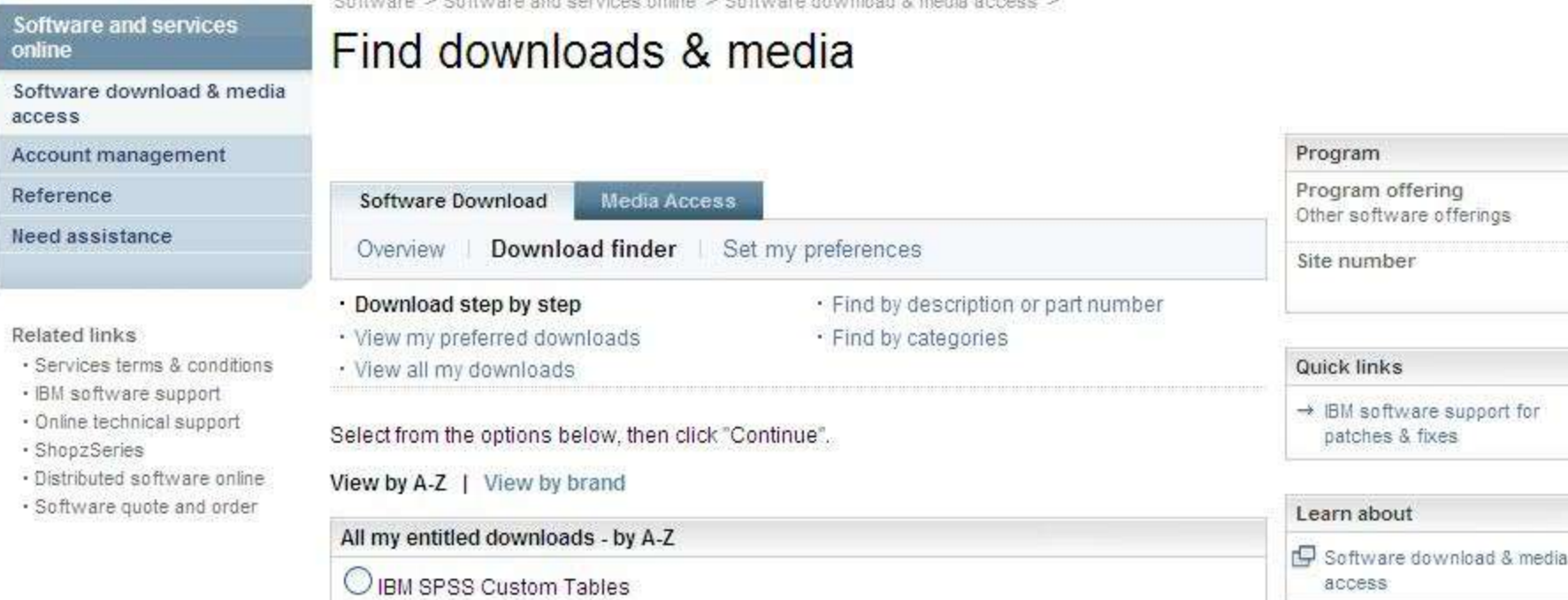

 $\frac{1}{2}$   $\frac{1}{2}$   $\frac{1}{2}$ 

smarter planet

**O IBM SPSS Statistics Base** 

### Find downloads & media Example 1 – download IBM SPSS Statistics Base Action: Select the desired language & platform (s) Click on Continue button

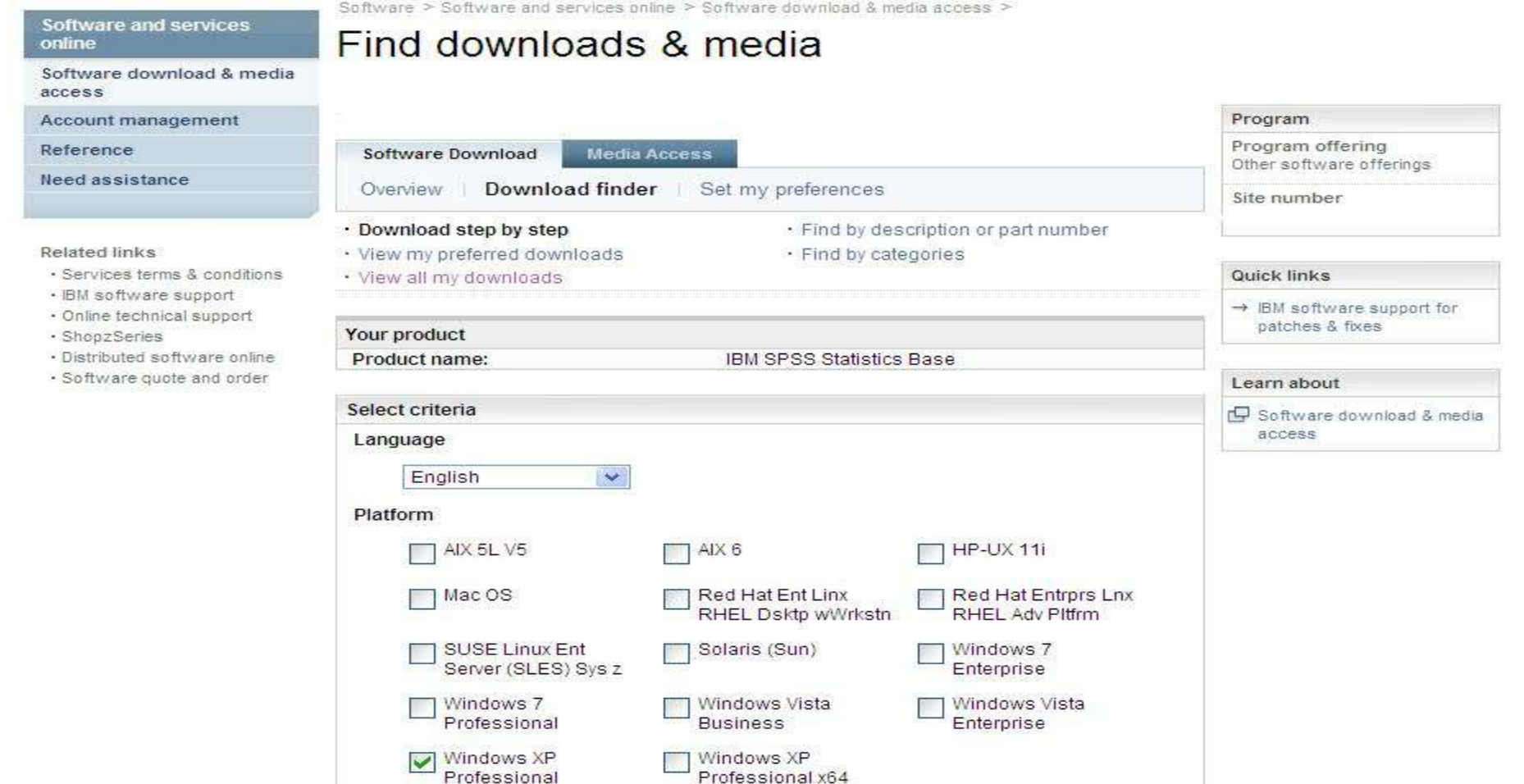

a smarter planet L

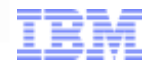

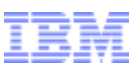

## Find downloads & media Example 1 – download IBM SPSS Statistics Base

Action: When you search for a product, all relevant files are selected by default. Click the plus sign to expand & select the files you'd like to download

a smarter planet (

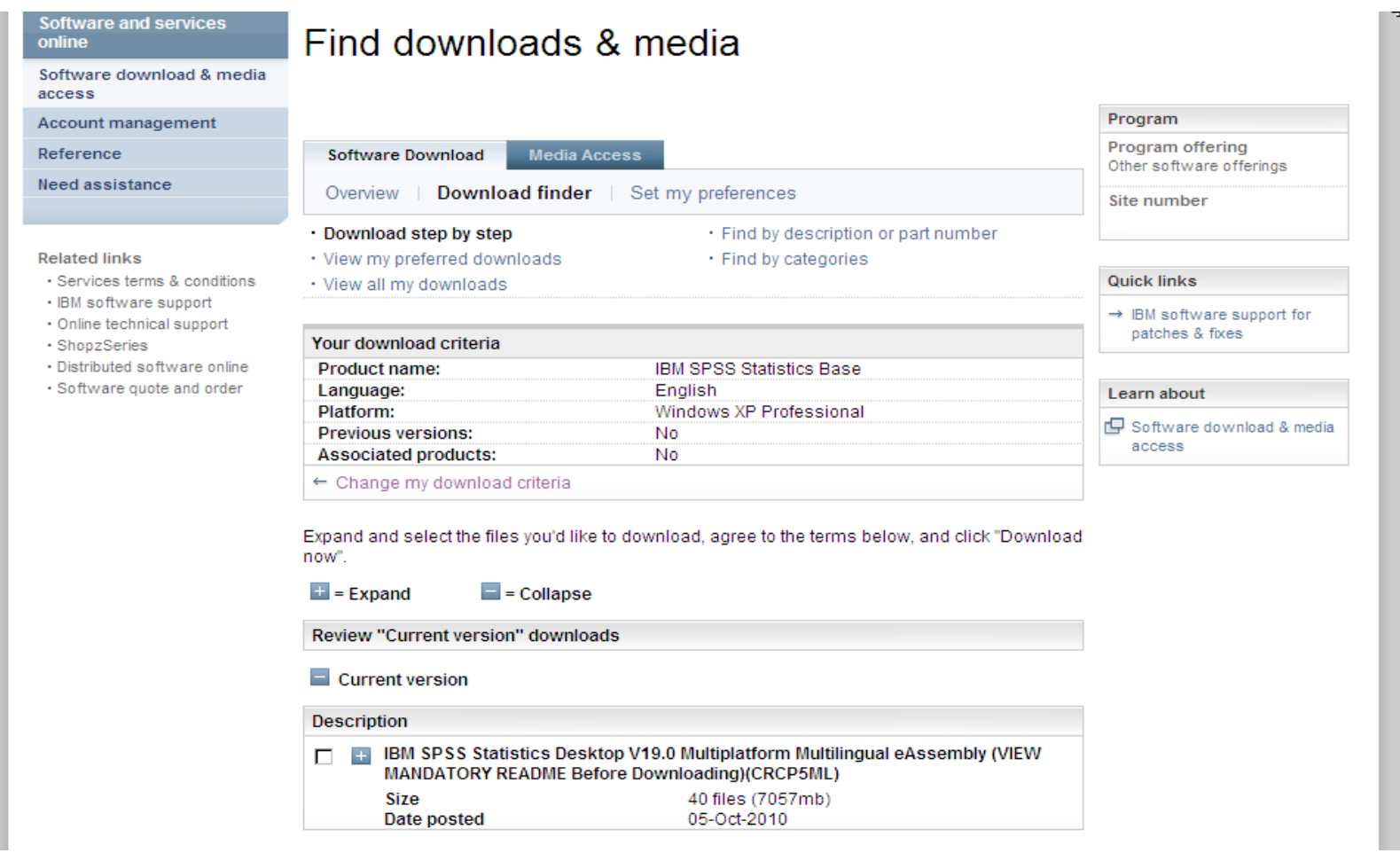

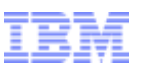

## Find downloads & media Example 1 – download IBM SPSS Statistics Base

Action: You will see all the files for your product. Select only the files you require (see next chart for helpful tips) Click on I Agree Click on Download now

a smarter planet [

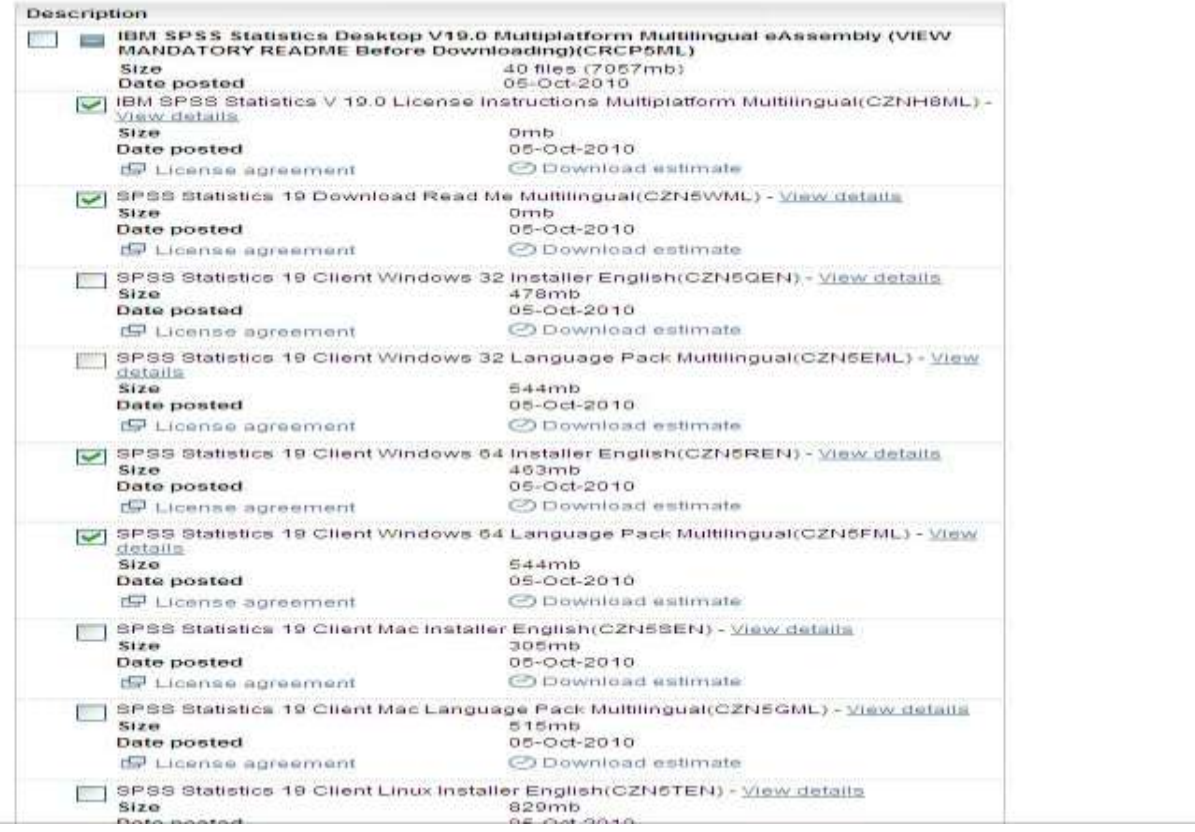

© 2010 IBM Corporation 10 Notes: Requesting all files may result in a very large download. Be selective about which files are needed.

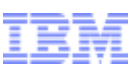

## Download Tips:

To reduce your download time, we recommend that you only select the images (files) that apply to your specific situation. Here are some tips to help you select the correct files:

• Don't use "select all," as your download could be very large and take several hours.

a smarter planet

• Download the instructions and readme files first to help you understand what files you need to use. Read me files are available for Statistics products & Collaboration and Deployment services as shown here.

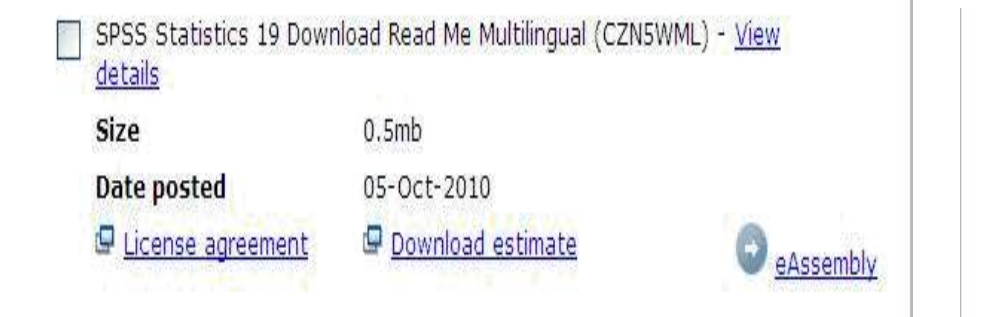

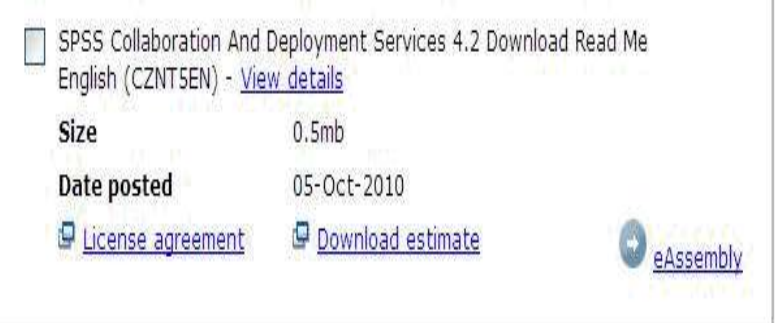

- •. Once you read them, you can return to the site to download more files.
- Select only the files related to your operating system (Windows 32 or 64, Linux or Macintosh). If you are unsure if you have 32 or 64 bit Windows, use the following article to help you determine it: **[http://support.microsoft.com/?kbid=827218](http://support.microsoft.com/?kbid=827218://support.microsoft.com/?kbid=827218)** If you are still uncertain, use the 32-bit version.
- Downloads are available for multiple languages, download only those you need.
- If you need the language pack, you only need to download the file specific to your selected product and operating system.

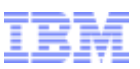

## Download Director

Example 1 – download IBM SPSS Statistics Base

Action: System will download the file (s) & advise when complete.

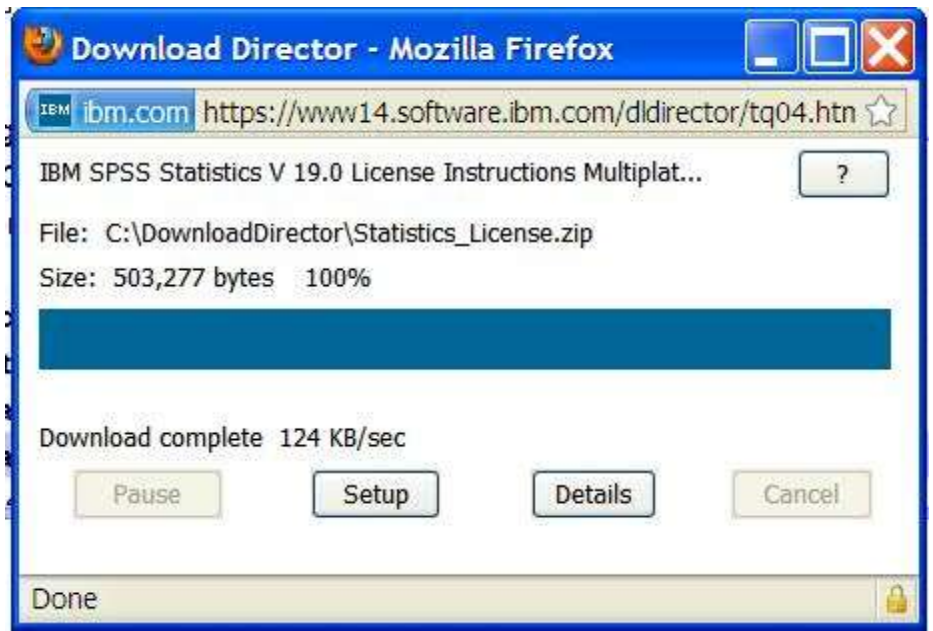

a smarter planet  $\alpha$ 

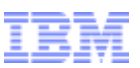

If you need assistance at any point in the download process eCustomer Care is available at:

or a smarter planet

www.ibm.com/software/howtobuy/softwareandservices/docs/en\_US/ecare.html

For an example of downloading Data Collection Survey/Reporter Desktop see next charts

# Example for Data Collection Survey/Reporter Desktop

a smarter planet

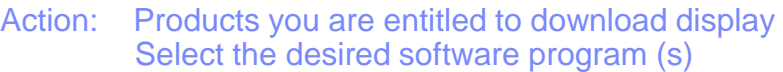

Action : Select the desired language & platform (s) Click on continue

Click on Continue button

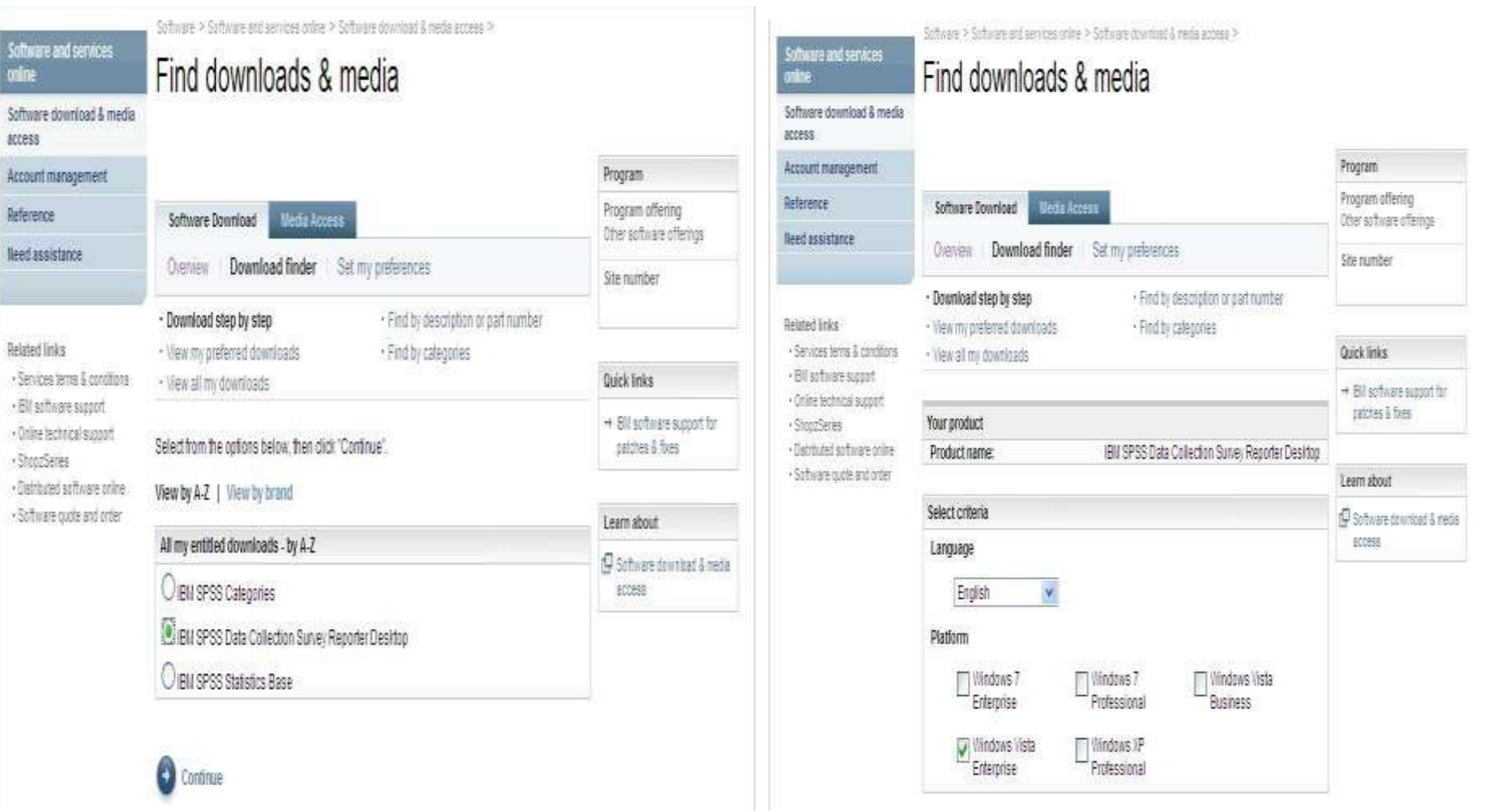

# Example for Data Collection Survey/Reporter Desktop

#### Action: When you search for a product, all relevant files are selected by default. Click the plus sign

a smarter planet

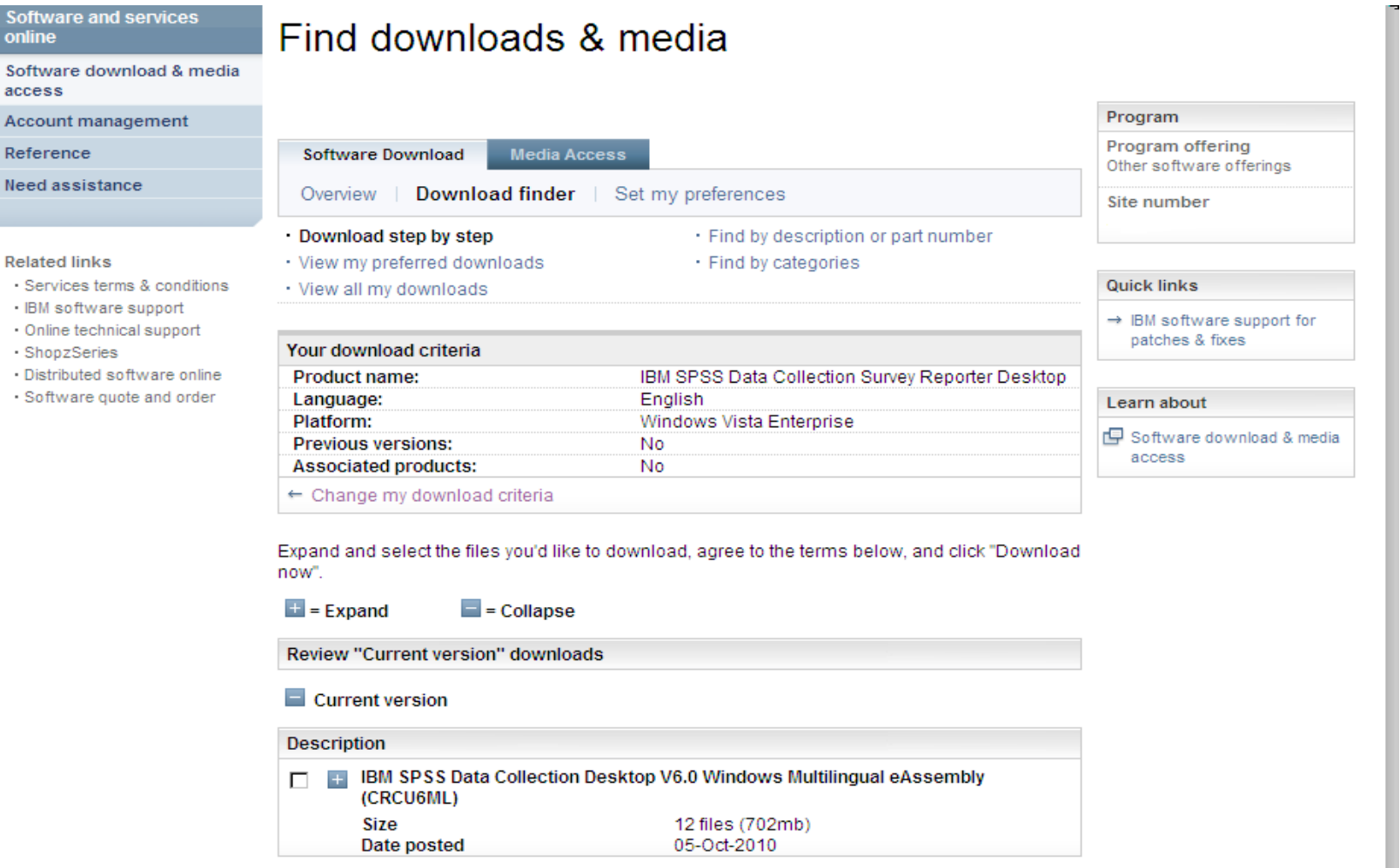

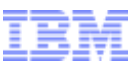

# Example for Data Collection Survey/Reporter Desktop

smarter planet

Action : You will see all the files for your product. Select only the files you require and ensure you follow the instructions on chart 11 to download only what is needed. Click on Continue button

Action : System will download the file (s) and advise when complete

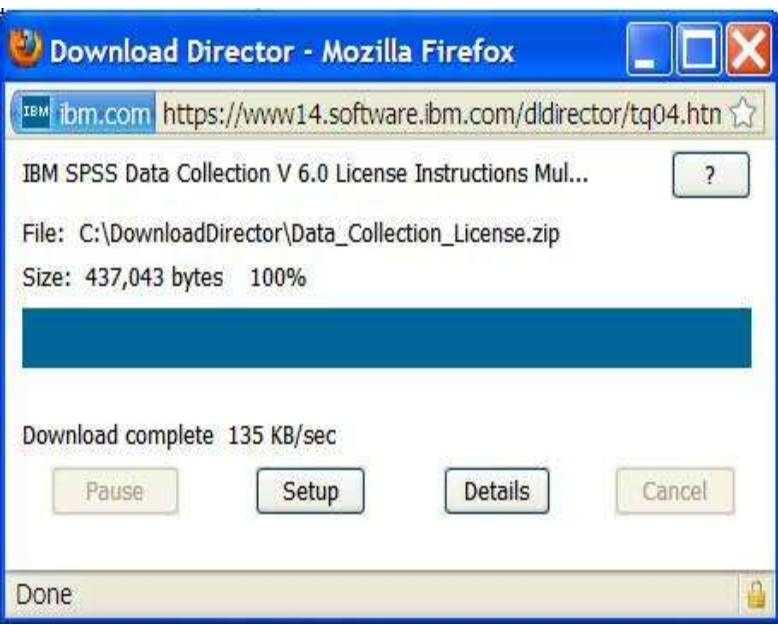

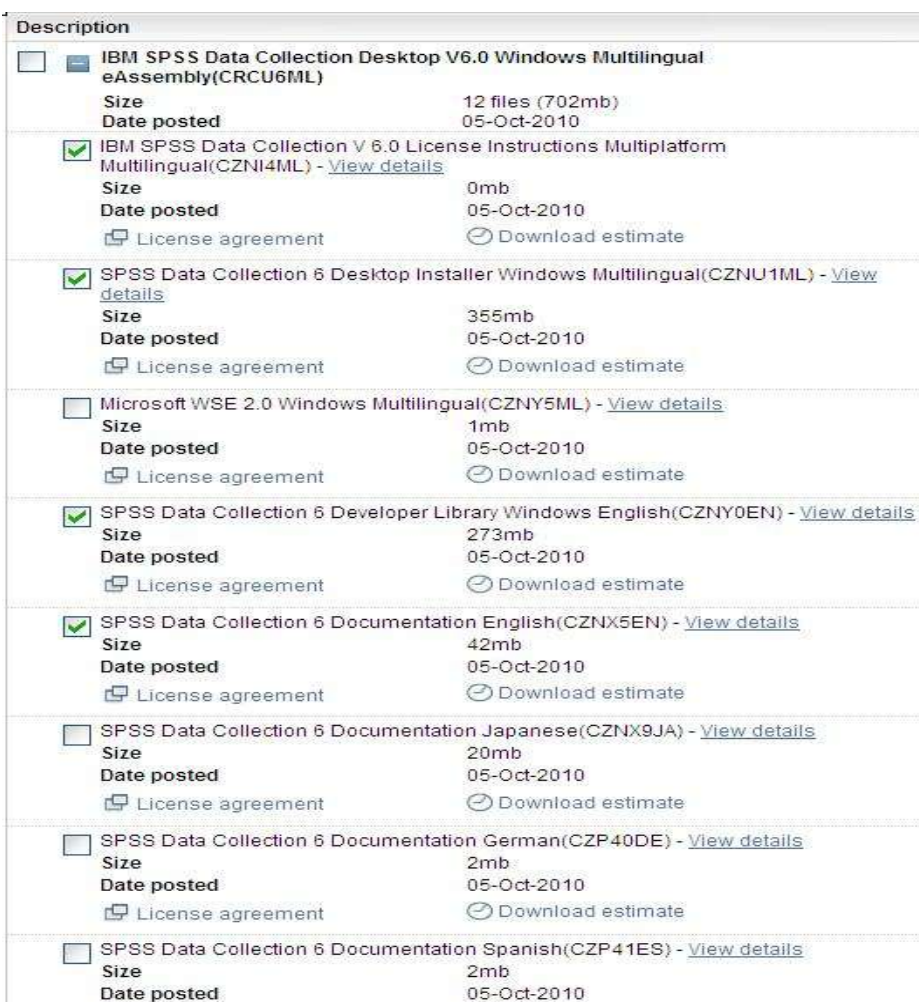

O Download estimate

License agreement